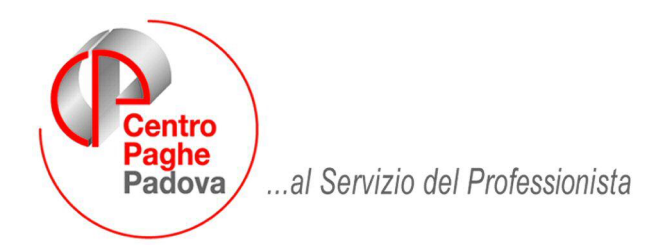

M:\Manuali\Malattia nel triennio\manuale gestione malattie nel triennio.doc

## **GESTIONE MALATTIA NEL TRIENNIO**

#### SOMMARIO

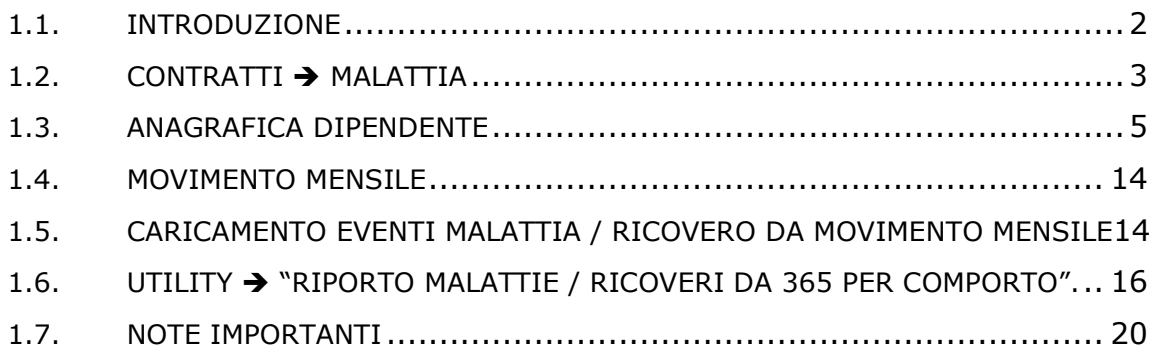

#### <span id="page-1-0"></span>**1.1. INTRODUZIONE**

E' stata implementata la procedura per gestire le malattie intervenute nel triennio dei dipendenti per verificare il trattamento economico a carico della ditta come previsto dal CCNL Industria Metalmeccanica Privata, codice contratto A001.

Nel CCNL Industria Metalmeccanica sono previsti i seguenti trattamenti economici: *In presenza di comporto breve:* 

- Per anzianità fino a 3 anni, l'intera retribuzione per i primi 2 mesi (colonna "*GG base*") e metà retribuzione per i successivi 4 mesi (colonna "*GG oltre*").
- Per anzianità oltre 3 anni e fino a 6 compiuti, l'intera retribuzione per i primi 3 mesi (colonna "GG base") e metà retribuzione per i successivi 6 mesi (colonna "GG oltre").
- Per anzianità oltre 6 anni, l'intera retribuzione per i primi 4 mesi (colonna "*GG base*") e metà retribuzione per i successivi 8 mesi (colonna "*GG oltre*").

*Nell'ipotesi di applicazione del comporto prolungato per superamento dei limiti di comporto breve determinato dai seguenti eventi:* 

- Il superamento dei limiti è determinato un evento morboso continuativo con assenza ininterrotta o interrotta da un'unica ripresa dal lavoro per un periodo non superiore a 2 mesi.
- Se nel triennio si sono verificate almeno due malattie comportanti una assenza continuativa pari o superiore a 3 mesi.
- Se la malattia che comporta il superamento del comporto breve ha una prognosi pari o superiore a 3 mesi.

*i trattamenti economici saranno i seguenti:* 

- Per anzianità fino a 3 anni, l'intera retribuzione per i primi 3 mesi (colonna "*GG base*") e metà retribuzione per i successivi 6 mesi (colonna "*GG oltre*").
- Per anzianità oltre 3 anni e fino a 6 compiuti, l'intera retribuzione per i primi 4,5 mesi (colonna "*GG base*") e metà retribuzione per i successivi 9 mesi (colonna "*GG oltre*").
- Per anzianità oltre 6 anni, l'intera retribuzione per i primi 6 mesi (colonna "*GG base*") e metà retribuzione per i successivi 12 mesi (colonna "*GG oltre*").

**PER IL MOMENTO L'ATTUALE GESTIONE DEGLI EVENTI INTERVENUTI NEL TRIENNIO SERVE PER DARE UN'INDICAZIONE ALL'UTENTE SUL TRATTAMENTO ECONOMICO DI INTEGRAZIONE A CARICO DELLA DITTA DELL'ULTIMO EVENTO DI MALATTIA E/O RICOVERO OSPEDALIERO.** 

# **A CURA UTENTE L'EVENTUALE MODIFICA SULLE VOCI PAGA PER IL TRATTAMENTO ECONOMICO A CARICO DELLA DITTA PER L'EVENTO DI MALATTIA (PER TALE MODIFICA SEGUIRA' ULTERIORE AGGIORNAMENTO)**

**ATTENZIONE: L'UTILITY DI CUI AL PUNTO 1.6 E' DA ESEGUIRE DOPO GLI AGGIORNAMENTI DEL MESE E PRIMA DELLA TRASMISSIONE DELLE PAGHE AL CENTRO. SI RACCOMANDA DI LEGGERE ATTENTAMENTE LE ISTRUZIONI E LE NOTE IMPORTANTI RIPORTATE ALLA FINE DEL PRESENTE MANUALE.** 

#### <span id="page-2-0"></span>**1.2. CONTRATTI MALATTIA**

Nella tabella della malattia, a livello di qualifica, è stata inserita una nuova videata per la gestione delle malattie nel triennio. Alla nuova videata si accede tramite Tabelle Standard  $\rightarrow$  Gestione contratti  $\rightarrow$  E) Malattie\Maternità\Infortunio  $\rightarrow$ A001  $\rightarrow$ selezione della qualifica  $\rightarrow$ tasto "Mal/Mat/Inf/"  $\rightarrow$  tasto "5 – *Comporto"*.

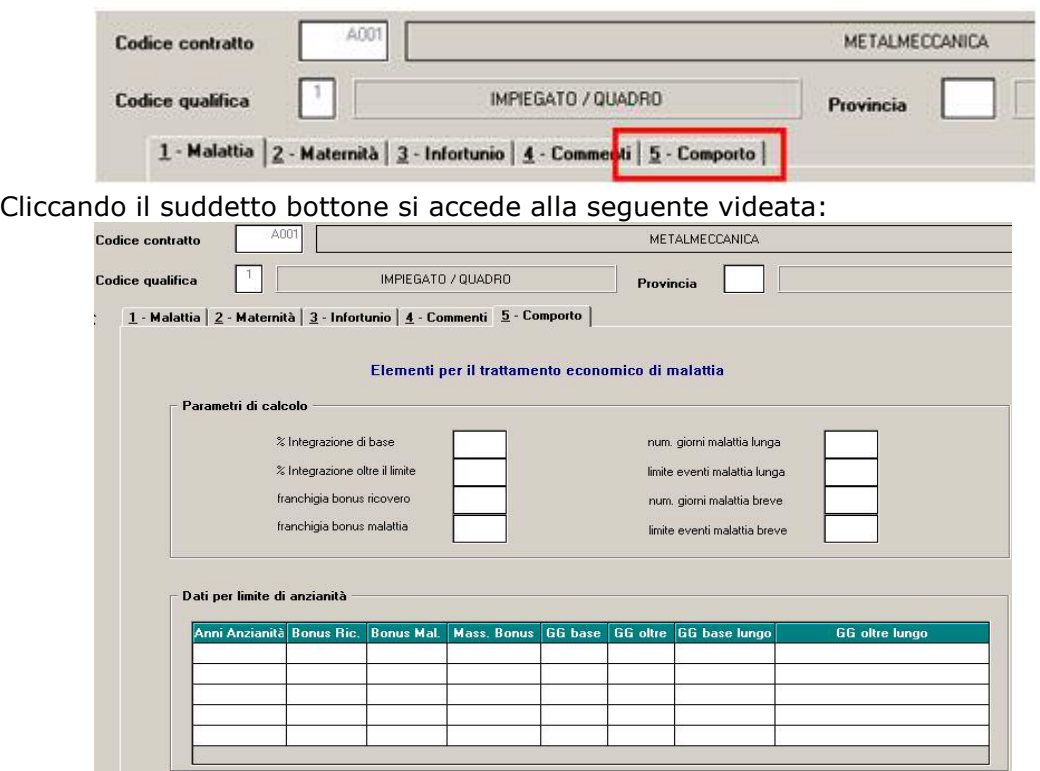

La videata prevede una serie di condizione per la verifica delle malattie del triennio come previsto dal CCNL della metalmeccanica industria.

#### **Sezione "***Parametri di calcolo***":**

- "*% integrazione di base*": va indicata la percentuale da applicare per l'integrazione della malattia a carico della ditta per i giorni indicati nella griglia nella colonna "*GG base*" o nella colonna "*GG base lungo*".
- "*% integrazione oltre il limite*": va indicata la percentuale da applicare per l'integrazione della malattia a carico della ditta per i giorni indicati nella griglia nella colonna "*GG oltre*" o nella colonna "*GG oltre lungo*".
- "*Franchigia bonus ricovero*": vanno indicati i giorni di ricovero oltre i quali scatta il beneficio del bonus ricovero.
- "*Franchigia bonus malattia*": vanno indicati i giorni di malattia oltre i quali scatta il beneficio del bonus malattia.
- "*Num. giorni malattia lunga*": vanno indicati i giorni di malattia per i quali potrebbe scattare il passaggio dal comporto breve al comporto prolungato.
- "*Limite eventi malattia lunga*": va indicato il numero delle malattie, che la condizione dei giorni impostati nella precedente casella "*Num. giorni malattia lunga*", determina il passaggio dal comporto breve al comporto prolungato.
- "*Num. giorni malattia breve*": va indicato il numero dei giorni massimo per la definizione della malattia corta.
- "*Limite eventi malattia breve*": va indicato il numero delle malattia definite malattia corta oltre le quali il numero dei giorni della malattia verrà conteggiato doppio.

#### **Griglia "***Dati per limite anzianità***"**

In ogni riga vanno impostati i limite per scaglione di anzianità

- "*Anni Anzianità*": va impostato il valore massimo, espresso in mesi, che determina lo scaglione di anzianità, ad esempio per anzianità di 3 anni si dovrà indicare 36. Per le righe successive alla prima lo scaglione di anzianità si determina dal valore inserito nella riga in differenza fra il valore inserito nella riga precedente.
- "*Bonus Ric.*": vanno indicati i giorni massimi di bonus per ricovero ospedaliero.
- "*Bonus Mal.*": vanno indicati i giorni massimi di bonus per malattia.
- "*Mass. Bonus*": vanno indicati i giorni massimi di bonus usufruiti in totale fra il bonus ricovero ospedaliero ed il bonus malattia.
- "*GG. base*": va indicato il numero dei giorni massimo per l'integrazione della malattia a carico della ditta, in presenza di comporto breve, con applicazione della percentuale come indicato nella casella *"% integrazione di base*".
- "*GG. oltre*": va indicato il numero dei giorni massimo per l'integrazione della malattia a carico della ditta, in presenza di comporto breve, con applicazione della percentuale come indicato nella casella *"% integrazione oltre il limite*".
- "*GG. base lungo*": va indicato il numero dei giorni massimo per l'integrazione della malattia a carico della ditta, in presenza di comporto prolungato, con applicazione della percentuale come indicato nella casella "*% integrazione di base*".
- "*GG. oltre*": va indicato il numero dei giorni massimo per l'integrazione della malattia a carico della ditta, in presenza di comporto prolungato, con applicazione della percentuale come indicato nella casella "*% integrazione oltre il limite*".

### <span id="page-4-0"></span>**1.3. ANAGRAFICA DIPENDENTE**

in anagrafica dipendente videata 8 è stato inserito un nuovo bottone "*Malattia nel triennio*".

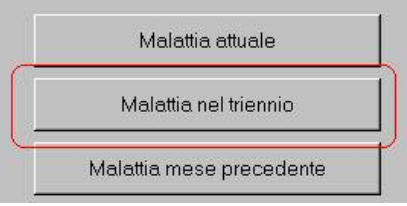

Dal quale si accede alla videata per la gestione delle malattie intervenute nel triennio.

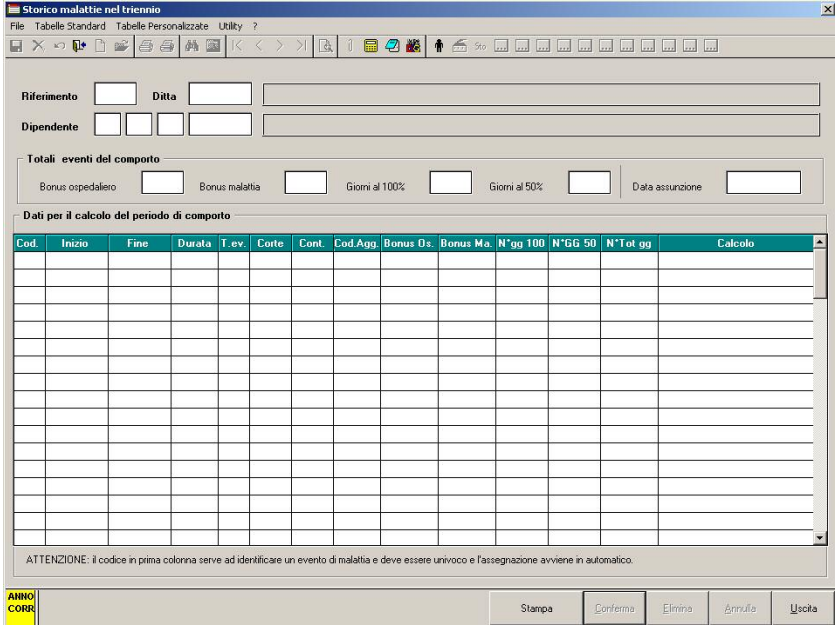

Nella videata sono presenti i seguenti dati:

#### **Sezione "***Totale eventi del comporto***":**

 "*Bonus ospedaliero*": viene riportata la somma dei giorni presenti nella griglia alla colonna "*Bonus Os.*".

Ai fini della somma dei giorni viene verificato il limite impostato nella tabella del contratto applicato nella tabella "*Malattia"* → "*Comporto"* → griglia "*Dati per limite anzianità"* → colonna "*Bonus Ric.*" a seconda dell'anzianità del dipendente.

Viene inoltre verificato che la somma dei giorni di bonus ospedale e bonus malattia non ecceda il limite impostato nella colonna "*Mass. Bonus*" a seconda dell'anzianità del dipendente.

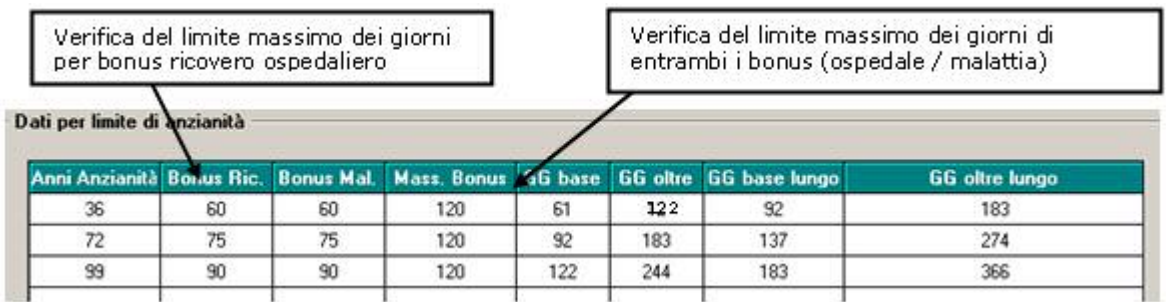

 "*Bonus malattia*": viene riportata la somma dei giorni presenti nella griglia alla colonna "*Bonus Ma.*".

Ai fini della somma dei giorni viene verificato il limite impostato nella tabella del contratto applicato nella tabella "Malattia" → "Comporto" → griglia "Dati per limite anzianità" → colonna "*Bonus Ma.*" a seconda dell'anzianità del dipendente.

Viene inoltre verificato che la somma dei giorni di bonus ospedale e bonus malattia non ecceda il limite impostato nella colonna "*Mass. Bonus*" a seconda dell'anzianità del dipendente.

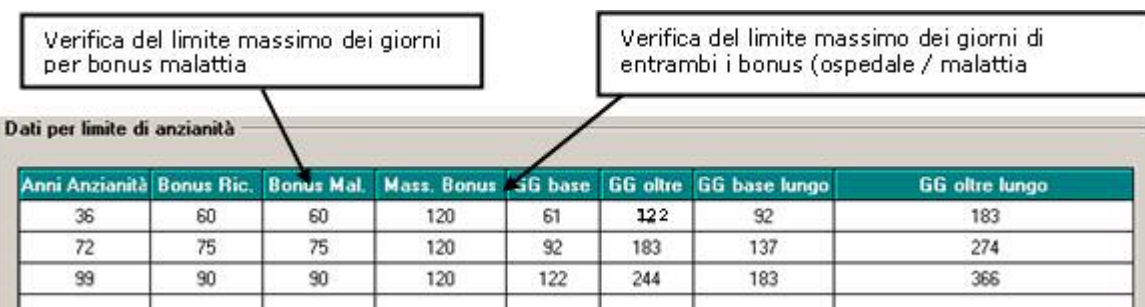

 "*Giorni al 100%*": viene riportata la somma dei giorni presenti nella griglia alla colonna "*N° gg. 100*".

Ai fini della somma dei giorni viene verificato il limite impostato nella tabella del contratto applicato nella tabella "*Malattia"* → "*Comporto"* → griglia "*Dati per limite anzianità"* → colonna "*GG. base*" in presenza di comporto breve o in presenza dei requisiti per il comporto prolungato viene verificato il limite impostato nella colonna "*GG. base lungo*" a seconda dell'anzianità del dipendente.

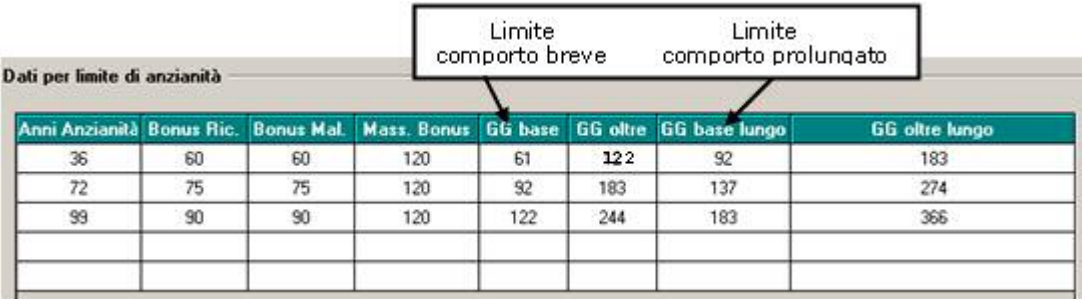

 "*Giorni al 50%*": viene riportata la somma dei giorni presenti nella colonna "*N° gg. 50%*". Ai fini della somma dei giorni viene verificato il limite impostato nella tabella del contratto applicato nella tabella "*Malattia"* → "*Comporto"* → griglia "*Dati per limite anzianità"* → colonna "*GG. oltre*" in presenza di comporto breve o in presenza dei requisiti per il comporto prolungato viene verificato il limite impostato nella colonna "*GG. oltre lungo*" a seconda dell'anzianità del dipendente.

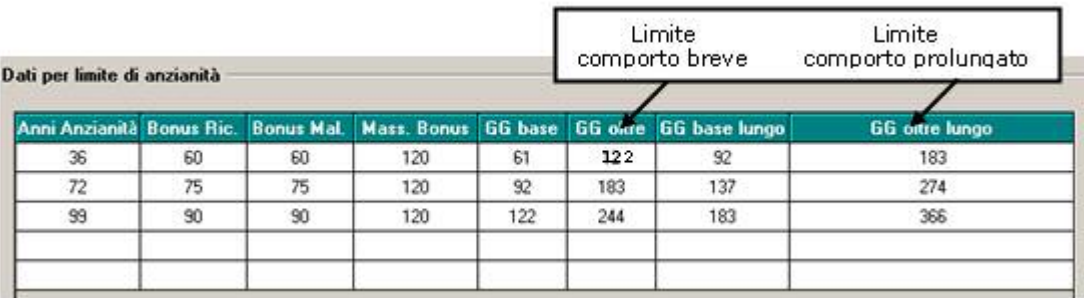

"*Data assunzione*": viene riportata la data di assunzione.

#### **Griglia "***Dati per il calcolo del periodo di comporto***":**

Nella griglia per ogni riga verrà caricato un evento di malattia o ricovero ospedaliero e si precisa che:

≻ gli eventi di malattia vengono riportati come unico evento anche se la malattia dura più mesi.

- > In presenza di ricovero ospedaliero all'interno della malattia i relativi periodi verranno distinti fra malattia e ricovero ospedaliero gli stessi verranno agganciati per essere trattati come unico evento.
- Di seguito si riportano le specifiche dei dati contenuti nella griglia:
- Colonna "*Cod.*": viene riportato in automatico un codice numerico progressivo per la malattia presente nel rigo. Il dato non è variabile manualmente.
- Colonna "*Inizio*": viene riportata la data di inizio della malattia o ricovero ospedaliero.
- Colonna "*Fine*": viene riportata la data di fine della malattia o ricovero ospedaliero.
- Colonna "*Durata*": vengono riportati i giorni di calendario relativi alla durata dell'evento.
- Colonna "*T. Ev.*": viene riportato il tipo di evento inserito se malattia "*M*" o ricovero ospedaliero "*R*".

Alla seguente casella è collegata una tabella per l'inserimento del tipo evento.

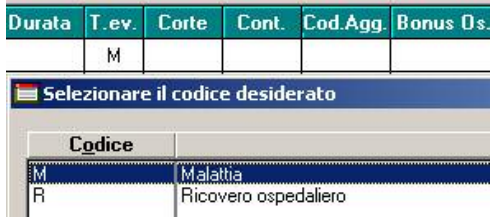

 Colonna "*Corte*": identifica le malattie definite corte come impostato nella tabella del contratto applicato nella tabella "*Malattia"* → "*Comporto"* → sezione "*Parametri di calcolo"* → casella "*Num. giorni malattia breve*".

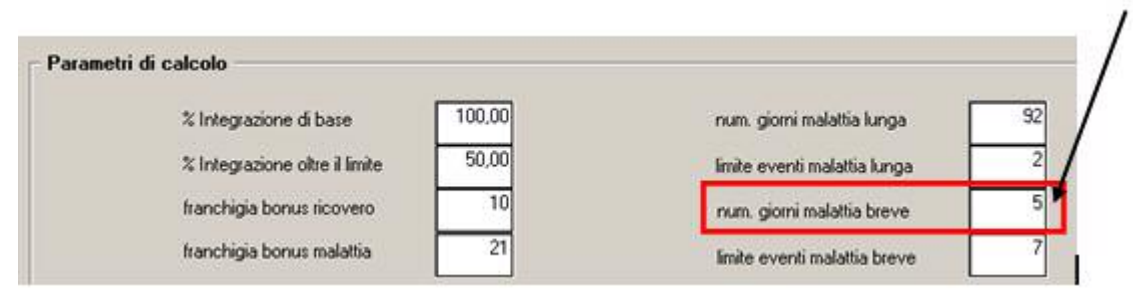

Nella videata sopra riportata riferita al contratto A001 "*Metalmeccanica*" se la malattia inserita nel rigo della griglia avrà una durata pari od inferiore a quanto impostato nel contratto applicato nella colonna verrà identificato come malattia corta inserendo la spunta.

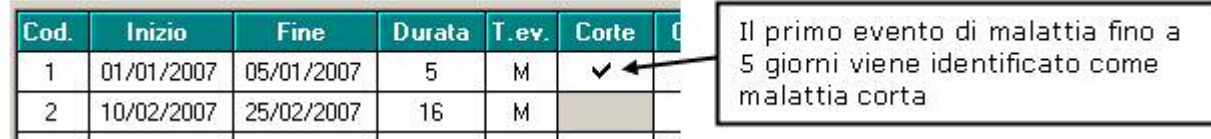

Vengono inoltre conteggiati gli eventi di malattia corta ed al superamento del settimo evento, dall'ottavo evento in poi di malattia corta il numero dei giorni della malattia corta verranno conteggiati doppi.

Il limite degli eventi per malattie corte è impostato nella tabella del contratto applicato nella tabella "*Malattia"* → "*Comporto"* → sezione "*Parametri di calcolo"* → casella "*Limite eventi malattia brevi*".

 Colonna "*Cont.*": identifica eventi di malattia inseriti in più righe come unico evento nel caso di malattie con presenza anche di ricovero ospedaliero per definire l'evento di apertura, quello di chiusura, quello di fine. La compilazione di tale campo è vincolata anche alla compilazione del successivo campo della colonna "*Cod. Agg.*".

Alla seguente casella è collegata una tabella per l'inserimento il tipo di continuazione che collega gli eventi inseriti in righe diverse.

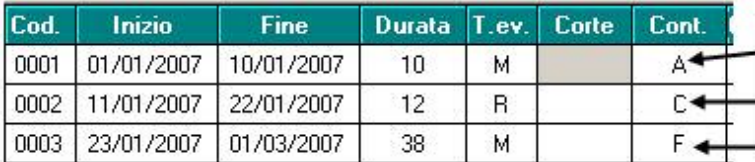

0001 evento di apertura 0002 evento di continuazione 0003 evento di fine, chiusura

 Colonna "*Cod. Agg.*": va inserito il codice aggancio per unire eventi di malattia inseriti in righe diverse e con la colonna "*Cont.*" compilata.

Il campo va compilato per gli eventi successivi a quello di apertura riportando in essi come "*Cod. Agg.*" il codice della malattia di apertura.

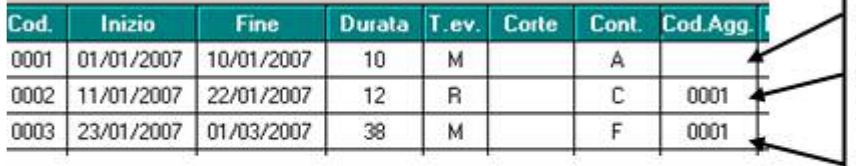

0001 evento di apertura non va riportato il codice aggancio. 0002 evento di continuazione va riportato come codice aggancio il codice della malattia di apertura. 0003 evento di fine va riportato come codice aggancio il codice della malattia di apertura.

 Colonna "*Bonus Os.*": vengono riportati i giorni di bonus ospedale per i ricoveri ospedalieri con durata superiore al numero dei giorni impostato nella tabella del contratto applicato nella tabella "*Malattia"* → "*Comporto"* → sezione "*Parametri di calcolo"* → casella "*Franchigia bonus ricovero*".

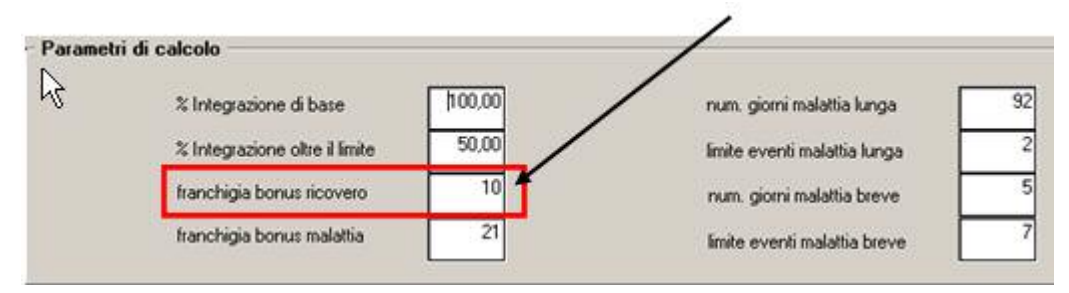

Il campo viene compilato in automatico dopo aver cliccato il tasto "*Conferma*" per le imputazione manuali degli eventi.

 Colonna "*Bonus Ma.*": vengono riportati i giorni di bonus malattia per le malattie con durata superiore al numero dei giorni impostato nella tabella del contratto applicato nella tabella "*Malattia"*  $\rightarrow$  "*Comporto"*  $\rightarrow$  sezione "*Parametri di calcolo"*  $\rightarrow$  casella "*Franchigia bonus malattia*".

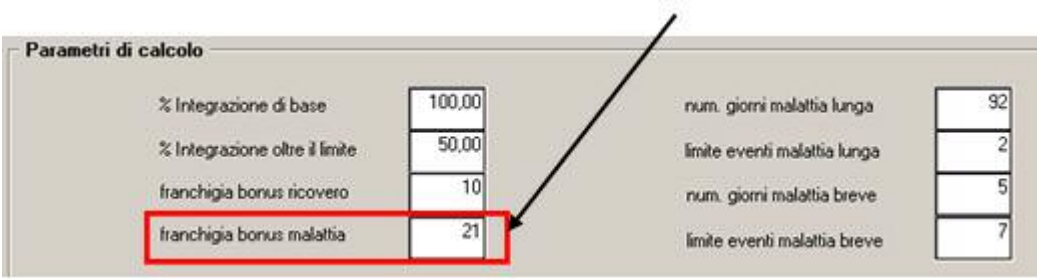

Il campo viene compilato in automatico dopo aver cliccato il tasto "*Conferma*" per le imputazione manuali degli eventi.

 Colonna "*N° gg 100*": viene riportato il numero dei giorni malattia con trattamento economico a retribuzione totale.

In presenza di malattie corte dall'ottavo evento in poi i giorni di malattia riportati nella colonna saranno conteggiati doppi.

Il campo viene compilato in automatico dopo aver cliccato il tasto "*Conferma*" per le imputazione manuali degli eventi.

 Colonna "*N° gg. 50*": viene riportato il numero dei giorni malattia con trattamento economico a metà retribuzione.

In presenza di malattie corte dall'ottavo evento in poi i giorni di malattia riportati nella colonna saranno conteggiati doppi.

Il campo viene compilato in automatico dopo aver cliccato il tasto "*Conferma*" per le imputazione manuali degli eventi.

- Colonna "*N° Tot. Giorni*": viene riportato il numero totale dei giorni dell'evento come di seguito riportato:
	- Malattia singola: nella colonna "*N° Tot. Giorni*" vengono riportati i giorni della durata malattia.

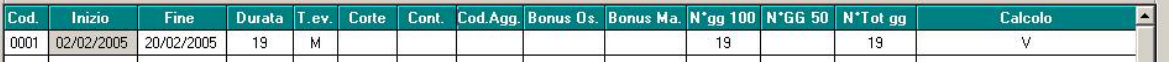

 Malattie con codice aggancio: nella colonna "*N° Tot. Giorni*" vengono riportati i giorni totali dell'intero evento di malattia in riferimento alla malattia di fine. Nell'esempio di seguito riportato:

Malattia 0002 di apertura con durata di 14 giorni.

Malattia 0003 di continuazione con durata di 12 giorni agganciata alla malattia 0002.

Malattia 0004 di fine con durata di 26 giorni agganciata alla malattia 0002, il totale dell'evento è di giorni 52 dato da 14+12+26.

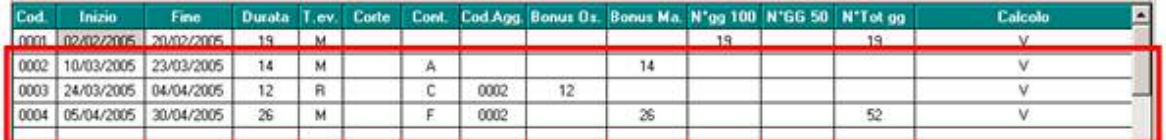

 Malattie corta che supera il limite degli eventi impostati nel contratto: nella colonna "*N° Tot. Giorni*" vengono riportati i giorni della malattia effettivi.

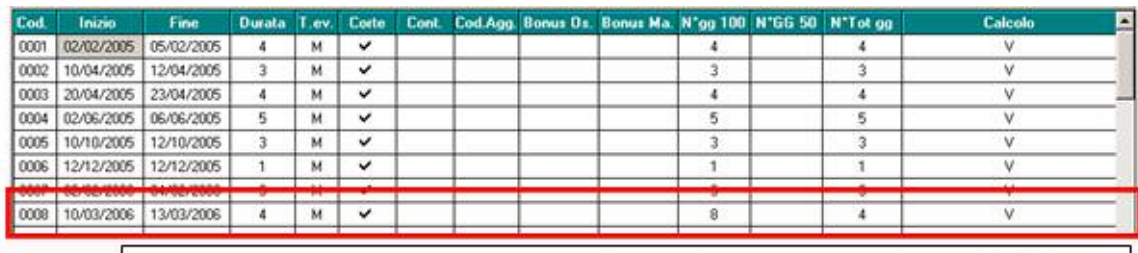

Ottava malattia corta con durata di 4 giorni nella colonna "N. gg 100" i giorni vengono conteggiati doppi mentre nella colonna "Nº Tot gg" vengono conteggiati i giorni effettivi.

campo viene compilato in automatico dopo aver cliccato il tasto "*Conferma*" per le imputazione manuali degli eventi.

Si fa presente che il dato anche se variato cliccando il tasto "*Conferma*" viene ricalcolato.

Nella griglia gli eventi di malattia inferiori al triennio vengono evidenziati con sfondo giallo mentre le malattie a cavallo del triennio ai fini del calcolo vengono conteggiate solo per i giorni rientranti nel triennio.

Il triennio viene calcolato partendo dalla data di fine dell'ultima malattia ed andando a ritroso di 3 anni.

Nell'esempio di seguito riportato l'ultima malattia inserita riporta come data fine 15/10/2007 per cui il triennio inizia il 16/10/2004.

La malattia 0001 esce dal triennio per cui viene evidenziata con sfondo giallo e non viene conteggiata nelle colonne da "*Bonus Os.*" a "*N° Tot. gg*".

La malattia 0002 rientra nel triennio solo per i giorni che vanno dal 16/10/2004 al 20/10/2004, per cui nella colonna "*N° gg 100*" e nella colonna "*N° Tot gg.*" vengono conteggiati 5 giorni.

Il

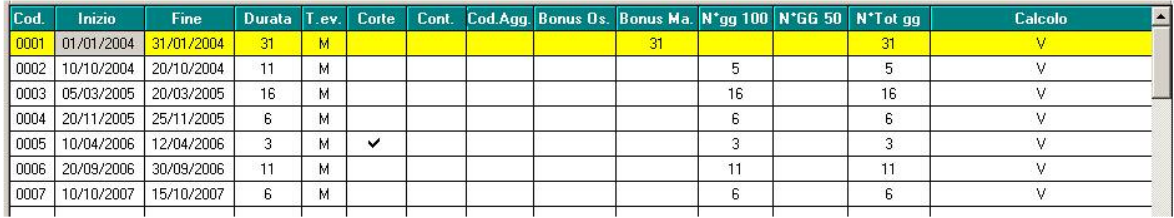

- Colonna "*Calcolo*": viene riportato lo stato della malattia ovvero:
	- *V*: malattia già calcolata, se modificati manualmente i giorni dalle colonne "*Bonus Os.*" a "*N° gg 50*" cliccando il tasto "*Conferma*" la malattia non verrà ricalcolata ma verranno aggiornate le relative caselle dei totali sopra griglia. **Attenzione**: in questo caso non verranno verificati i limiti impostati nel contratto.
	- *R*: malattia da ricalcolare, impostando la suddetta opzione vengono ricalcolate tutte le malattie dalla riga dove è stata inserita e per tutte quelle successive. Inserendo l'opzione dalla riga dell'evento da cui si vogliono ricalcolare le malattie,

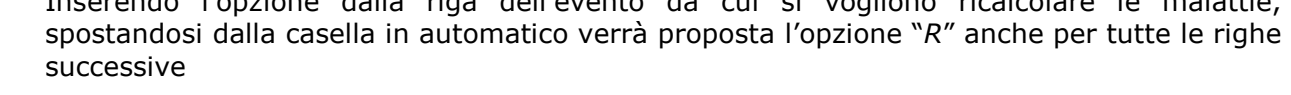

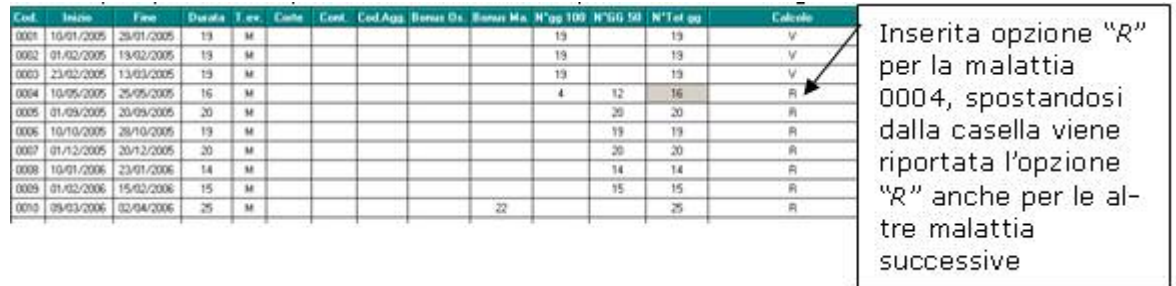

Cliccando il tasto "*Conferma*" tutte le malattie con opzione "*R*" verranno ricalcolate e l'opzione verrà riportata in "*V*".

**Attenzione**: quando si effettua il ricalcolo si consiglia di tener conto di tutte le malattie, comprese anche quelle che sono uscite dal triennio, per poter calcolare tutti gli eventi che influiscono nel triennio.

 *N*: nuovo evento in elaborazione, con questa opzione vengono identificate le malattie che vengono elaborate nel mese. Il suddetto evento non è modificabile.

Con le chiusure del mese e con la consegna degli archivi per il mese successivo la suddetta opzione verrà modificata in "*V*" se l'evento si chiude nel mese di elaborazione o in opzione "*P*" se l'evento continua nei mesi successivi quello di elaborazione.

 *P*: evento che continua dal mese precedente e non ancora chiuso. Il suddetto evento non è modificabile.

#### **TASTI**

- *Conferma*: cliccando il tasto "*Conferma*" gli eventi di malattia verranno ordinati dal più vecchio al più recente e verranno calcolati tutti gli eventi presenti nella griglia con la relativa compilazione dei valori nelle colonne da "*Bonus Os.*" a "*N° Tot. gg*" a secondo delle opzioni presenti nella colonna "*Calcolo*".
- *Elimina*: cliccando il tasto "*Elimina*" viene proposto il seguente messaggio:

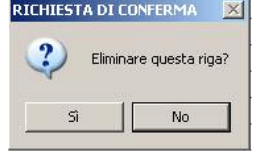

Cliccando il tasto "*SI*" vengono cancellati tutti i valori delle riga dove è posizionato il cursore. Cliccando il tasto "*NO*" il messaggio viene chiuso senza cancellazione dei dati, ed eventuali dati inseriti manualmente e non confermati in precedenza verranno eliminati.

**ATTENZIONE**: se viene cancellato un evento di malattia devono essere ricalcolati tutti gli eventi successivi a quello eliminato, si consiglia comunque di calcolare tutti gli eventi presenti nella griglia.

 *Stampa*: cliccando il tasto "*Stampa*" viene creata una stampa del dipendente con la situazione di tutte le malattie presenti nella griglia.

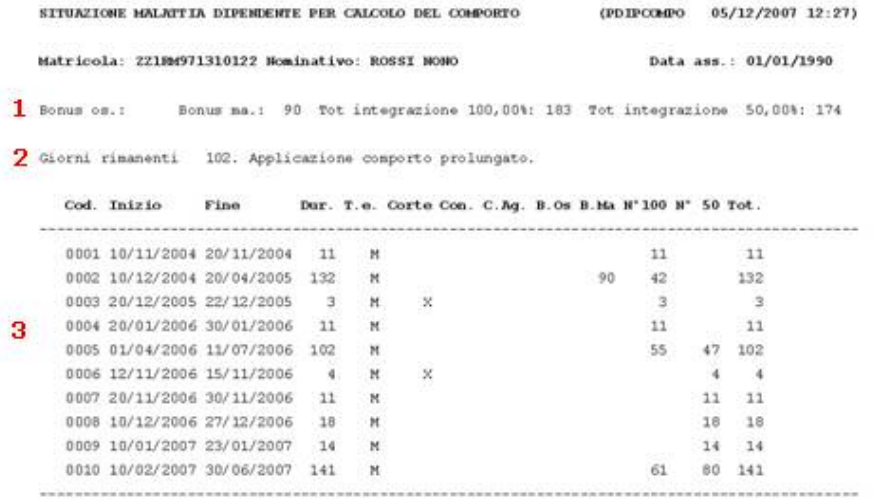

(\*) indica le righe al di fuori del triennio valido per il calcolo del comporto.

**1** vengono riportati i totali della caselle della sezione "*Totale eventi del comporto*".

2 → vengono riportati i giorni rimanenti per il trattamento economico sia come integrazione 100% che come integrazione 50% come impostato nel contratto.

Nell'esempio sopra riportato vengono riportati 102 giorni rimanenti dati da:

Applicazione trattamento economico in regime di comporto prolungato per anzianità oltre i 6 anni:

549 giorni (integrazione al 100% giorni 183 giorni al 50% 366)

Giorni usufruiti per malattia e/o ricovero nel triennio:

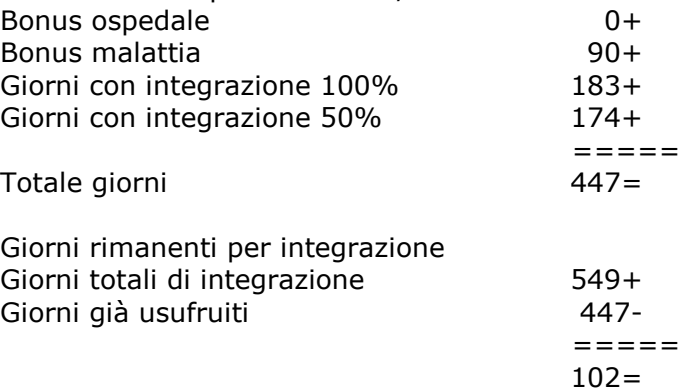

A fianco dei giorni rimanenti viene riportata la dicitura "*Applicazione del comporto prolungato*" se per il trattamento economico vengono applicati i limiti previsti per il comporto prolungato. In applicazione di trattamento economico per comporto breve non verrà riportata nessuna dicitura a fianco dei giorni rimanenti.

**3** vengono riportati tutti gli eventi presenti nella griglia "*Dati per il calcolo del periodo di comporto*".

Di seguito si riportano alcuni esempi di calcolo malattia nel triennio

#### **Dipendente con anzianità oltre i 6 anni con trattamento a comporto breve.**

 $-$  Le malattie 0005 – 0006 – 0007 – 0008 sono agganciate e vengono trattate come unico evento. L'evento supera i 21 giorni di malattia per cui vengono usufruiti i bonus fino a capienza.

Totale Bonus ricovero ospedaliero 32 giorni e totale bonus malattia 88 giorni. La somma di entrambi i bonus si ferma al massimale bonus 120.

 Dalla malattia 0014 vengono superati i 7 eventi di malattia corta per cui da questo evento in poi i giorni delle malattia corte vengono conteggiati doppi. Quindi anche le malattie 0016 –  $0017 - 0018.$ 

 Con la malattia 0018 viene superato il limite dei giorni per integrazione al 100% carico ditta, in presenza di comporto breve. Per cui i giorni eccedenti vengono riportati nella colonna per integrazione al 50%.

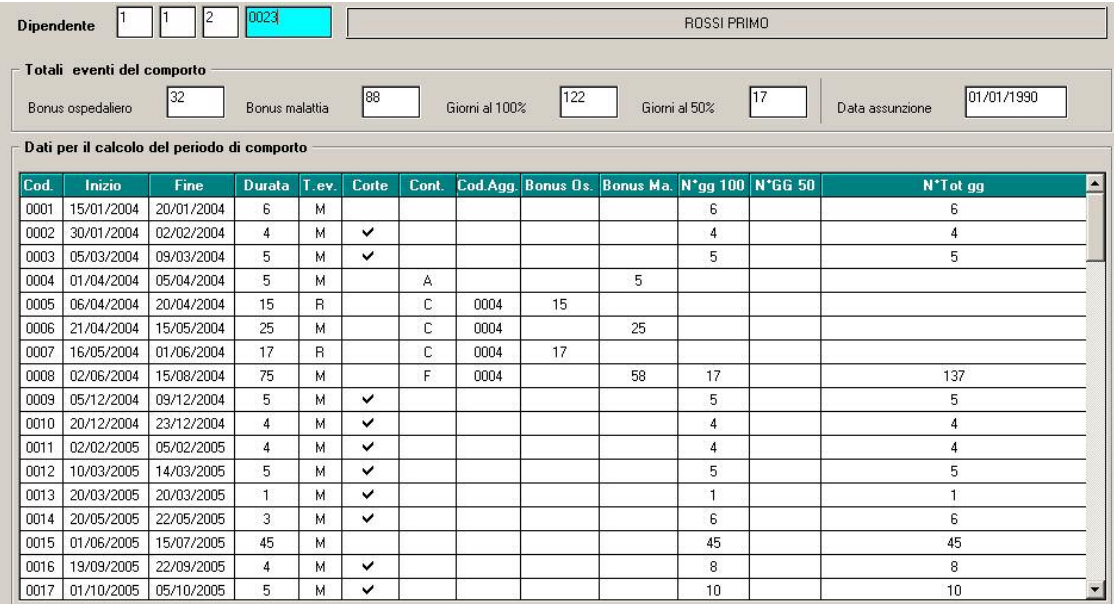

#### Dati per il calcolo del periodo di comporto Cod.Agg. Bonus Os. Bonus Ma. N°gg 100 N°GG 50 T.ev. Corte Cont. N<sup>\*</sup>Tot go 0018 10/12/2005 14/12/2005  $M$  $10$ 0019 01/03/2006 09/03/2006  $M$ 9 9

#### **Dipendente con passaggio di scaglione per anzianità con trattamento a comporto breve**

- Con la malattia 0007 supera il limite dei giorni 100% per integrazione malattia carico ditta, in presenza di comporto breve nello scaglione per anzianità fino a 3 anni (61 giorni). E i giorni che eccedono tale limite vengono storicizzati nella colonna "*N° GG 50*".
- Con la malattia 0011 l'anzianità cambia nello scaglione successivo, oltre 3 anni e fino a 6 anni, per cui i giorni di malattia vengono storicizzati nella colonna "*N. gg 100*" per l'integrazione malattia carico dati in quanto il limite di tali giorni per cambio di scaglione passa da 61 a 92 giorni.
- Dalla malattia 0011 vengono superati i 7 eventi di malattia corta per cui da questo evento in poi i giorni delle malattia corte vengono conteggiati doppi.
- Con la malattia 0013 supera il limite dei giorni 100% per integrazione malattia carico ditta, in presenza di comporto breve nello scaglione per anzianità superiore a 3 anni ma fino a 6 (92 giorni).

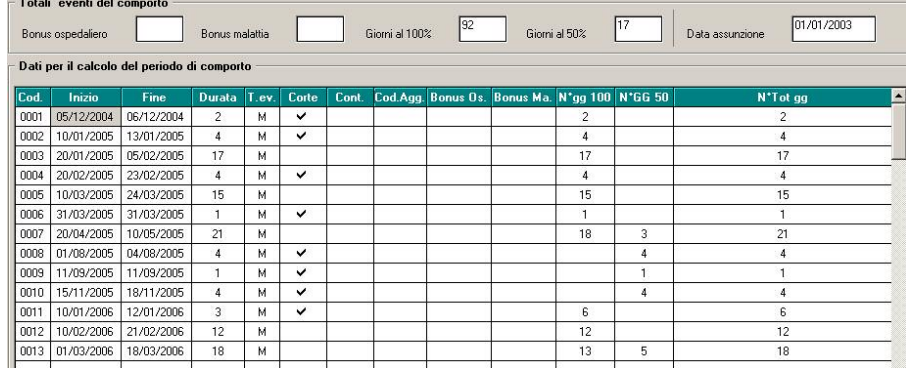

#### **Dipendente con anzianità oltre i 6 anni con passaggio del trattamento a comporto prolungato.**

 Con la malattia 0010 viene superato il trattamento per comporto breve in quanto la somma di tutte le malattie precedenti, compresa la malattia 0010, supera i limiti per comporto breve.

Nel triennio ci sono state 2 malattie superiori a 3 mesi, malattie 0003 e 0005, per cui al superamento dei limiti per comporto breve vengono applicati i limiti previsti per il comporto prolungato.

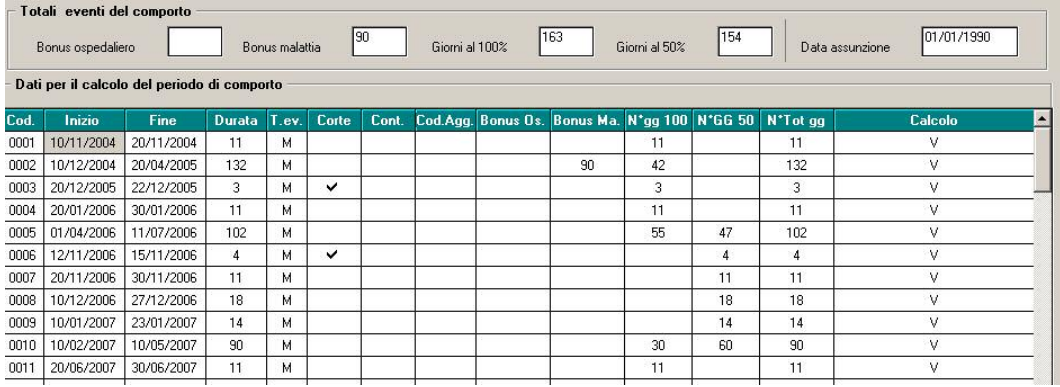

**ATTENZIONE***:* il calcolo di tutti gli eventi intervenuti nel triennio serve per dare indicazione all'Utente sul trattamento economico di integrazione a carico della ditta dell'ultimo evento di malattia e/o ricovero ospedaliero, a cura Utente l'eventuale modifica sulle voci paga per il trattamento economico a carico della ditta per l'evento di malattia (per tale modifica seguirà ulteriore aggiornamento).

#### <span id="page-13-0"></span>**MOVIMENTO MENSILE**

#### *Accedere al calcolo*

Per effettuare il calcolo di un evento di malattia in fase di inserimento movimenti è stata aggiunta la selezione "*Calcolo malattia nel triennio*", nella mappa di selezione della ditta da movimentare.

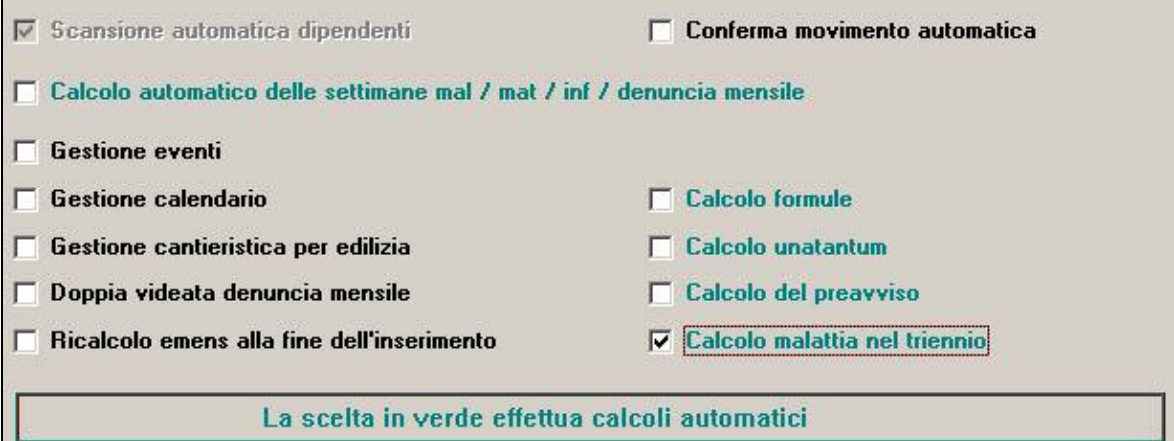

Questa opzione può essere selezionata in automatico spuntando la scelta nel movimento ditta.

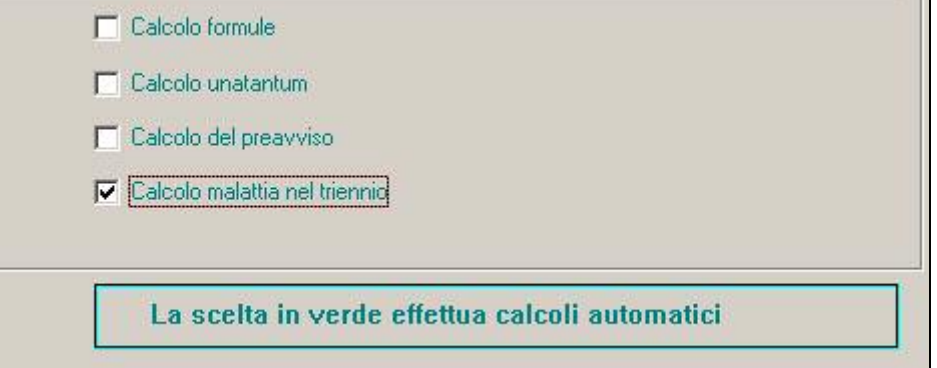

In questo modo, inserendo un evento di malattia il programma automaticamente esegue i calcoli. *Durante inserimento movimenti.* 

Al premere del conferma, una volta inserito il movimento del dipendente, nel caso di evento morboso il programma effettua i calcoli della malattia automaticamente e propone la mappa con tutte le malattie nel triennio e l'evento inserito, con i giorni dell' evento distribuiti nelle varie colonne bonus, malattia al 100% e 50%, in base alla situazione del momento.

Al momento è a cura Utente andare in alterazione delle voci di malattia in modo da retribuire la malattia correttamente nel cedolino paga.

#### *Consultare durante inserimento movimenti.*

Nella mappa di gestione di ulteriori malattie e alterazione delle  $\overline{r}$ quale si accede dal tasto è stato aggiunto il tasto "*Malattia* <sub>rop</sub> | <sub>Mal,/Int</sub><sub>/Cig</sub> | | triennio" che permette di consultare la situazione del dipendente, (si **troveranno** del troveranno le specifiche e sull' inserimento in un'altra sezione di questo documento.)

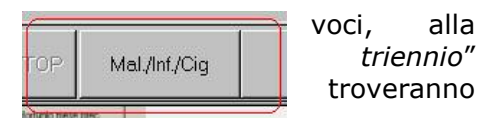

### **1.4. CARICAMENTO EVENTI MALATTIA / RICOVERO DA MOVIMENTO MENSILE**

Nell'imputazione dei movimenti mensili viene data la possibilità di caricare in automatico le date di malattia e/o ricovero ospedaliero.

Le nuove date di evento, che saranno aggiunte alla griglia in anagrafica dipendente videata  $\rightarrow$ bottone "*Malattia triennio*", presenteranno in ultima colonna "*Calcolo*" il valore "*N*", questi eventi ad ogni inserimento e variazione dei movimenti verranno eliminati e ricalcolati. Con le chiusure del mese, tutti gli eventi con "*N*" passeranno a "*V*", con le caratteristiche sopra elencate a parte gli eventi che si sviluppano su più mesi che passeranno da "*N*" a "*P*" finché l' evento di malattia non

sarà concluso. Il valore "*P*" permetterà nei mesi successivi di variare la **SOLA DATA DI FINE** dell' evento nel caso di prolungamento della malattia, inoltre il calcolo di nuovi eventuali ricoveri. Nel caso di ricoveri gli eventi verranno spezzati e assemblati in base alle date e al tipo di evento.

Questi eventi verranno concatenati e agganciati in automatico.

#### *Gestione ricadute*

Si possono gestire le ricadute, inserendo una "*R*" come prefisso nel movimento, nella riga della malattia inserita. Il programma in automatico lega l'evento all' evento che lo precede in griglia. Se invece la ricaduta si riferisce ad un evento differente, sarà a cura Utente modificare gli agganci degli eventi.

L' evento in ricaduta presenterà come codice aggancio una "*R*" nel caso sia un evento che cade in mezzo ad altri, "*F*" se è l' evento che chiude definitivamente la malattia.

#### <span id="page-15-0"></span>**1.5. UTILITY "RIPORTO MALATTIE / RICOVERI DA 365 PER COMPORTO".**

E' stata prevista un'utility per caricare gli eventi di malattia e ricovero nella nuova mappa.

Con la seguente utility dalla funzione "*365*" vengono estratti gli eventi di malattia e ricovero per l'anno di elaborazione e per i 3 anni precedenti quello di elaborazione gli stessi vengono poi caricati nella nuova mappa in anagrafica dipendente.

Il caricamento delle date può essere effettuato per più ditte o per singoli dipendenti.

La sequente funzione è presente in "*Utility a.c."* → "*Aggiorna"* → "*Riporto malattie / ricoveri da 365 per comporto*".

Cliccando la suddetta utility viene proposta la seguente videata:

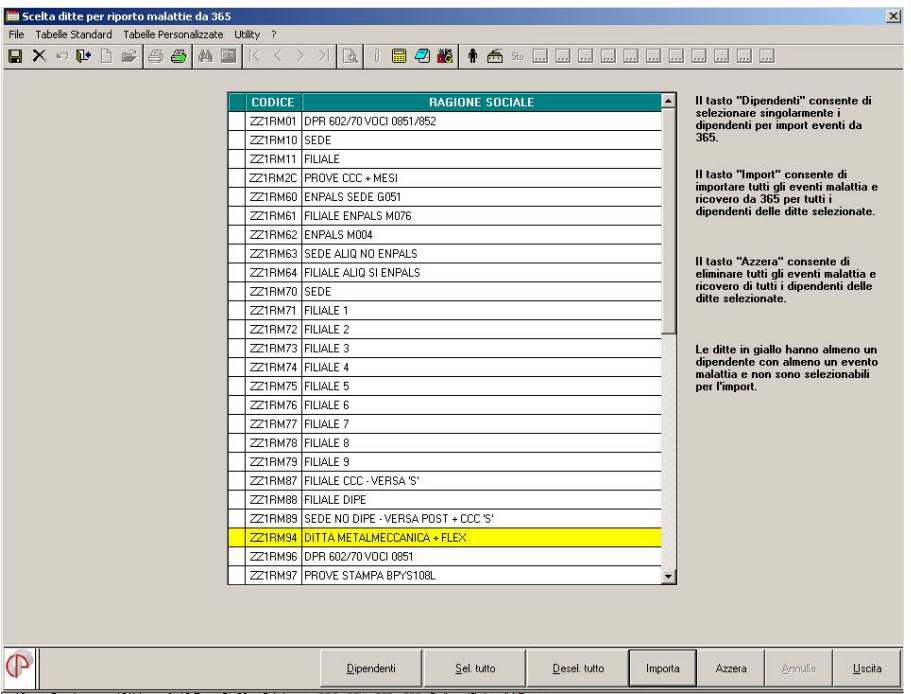

Nella griglia vengono visualizzate tutte le ditte presenti nell'archivio.

Le ditte che hanno almeno un dipendente con eventi di malattia o ricovero già caricati nella nuova mappa vengono evidenziati con sfondo giallo.

*Caricamento o azzeramenti eventi di malattia e/o ricovero ospedaliero per ditta/e:*

#### **Caricamento eventi:**

selezionare la/e ditta/e interessate e cliccare il tasto "*Importa*".

Durante il caricamento delle date verrà proposta una finestra con l'avanzamento dei dipendenti cui vengono caricate le date di malattia.

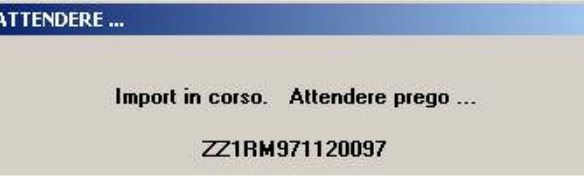

Alla fine del caricamento verrà proposto il seguente messaggio:

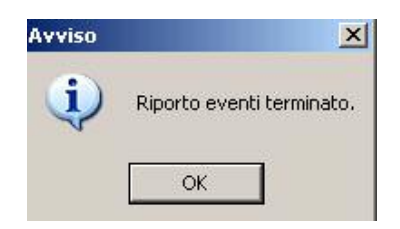

Cliccare il tasto "*OK*" per chiudere il messaggio.

La/e ditta/e elaborate verranno evidenziate con sfondo giallo e per queste aziende non sarà più possibile lanciare l'utiliy. Se selezionate ditte con sfondo giallo cliccando il tasto "*Import*" la spunta delle ditte con sfondo giallo verrà tolta e per i dipendenti della ditta le date non verranno caricate.

I dipendenti cui sono stati caricati eventi di malattia nella nuova mappa verranno estratti per essere inviati al Centro.

#### **Azzeramento eventi:**

selezionare la/e ditta/e interessate e cliccare il tasto "*Azzera*", verrà proposto il seguente messaggio:

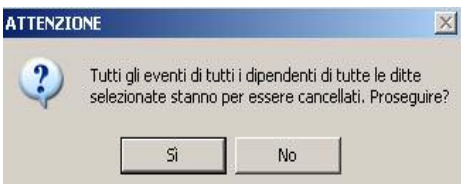

Cliccare il tasto "*NO*" per chiudere il messaggio e non azzerare i dati.

Cliccare il tasto "*SI*" per azzerare tutte le date di malattie e/o ricovero dei dipendenti presenti nella nuova mappa.

Alla fine dell'azzeramento delle date verrà proposto il seguente messaggio:

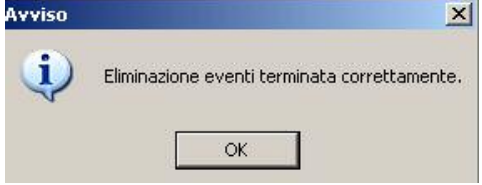

Cliccare il tasto "*OK*" per chiudere il messaggio e la riga non verrà più proposta con sfondo giallo per cui sarà possibile effettuare di nuovo il caricamento delle date per tutti i dipendenti della ditta.

*Caricamento o azzeramenti eventi di malattia e/o ricovero ospedaliero per dipendente/i:*

Selezionare la ditta interessata e cliccare il bottone "*Dipendenti*", per questa funzione è possibile selezionare una sola ditta per volta.

Verrà proposta la seguente videata:

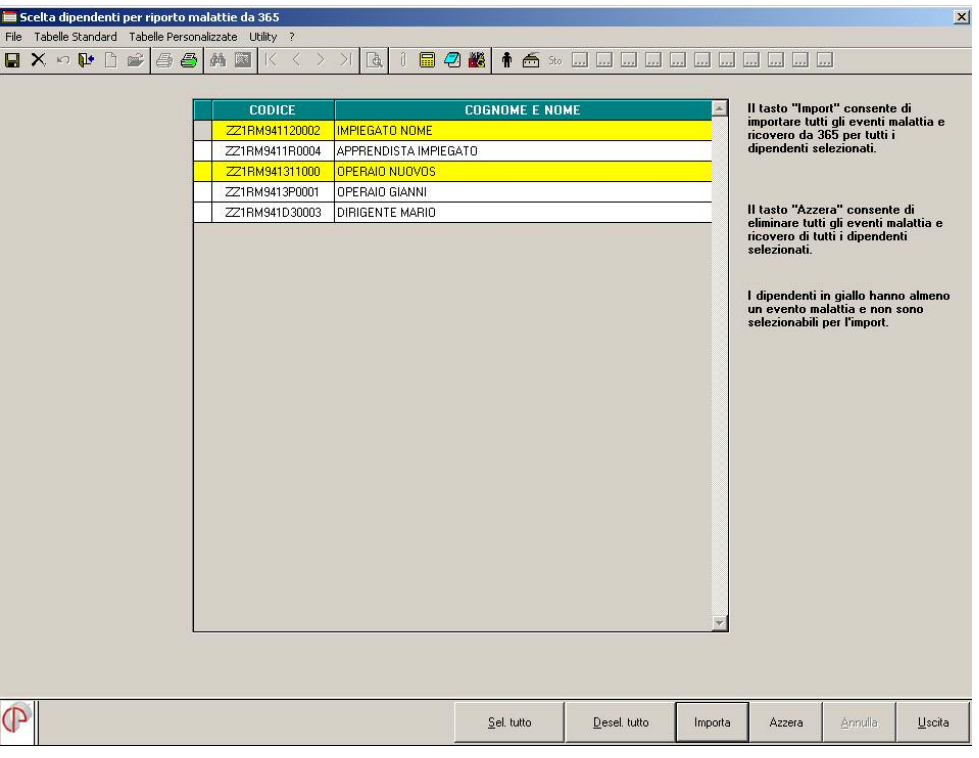

Nella griglia vengono visualizzate tutti i dipendenti della ditta selezionata.

I dipendenti che hanno almeno un evento di malattia o ricovero già caricato nella nuova mappa vengono evidenziati con sfondo giallo.

#### **Caricamento eventi:**

A

selezionare il/i dipendente/i interessati e cliccare il tasto "*Importa*".

Durante il caricamento delle date verrà proposta una finestra con l'avanzamento dei dipendenti cui vengono caricate le date di malattia.

Durante il caricamento delle date verrà proposta una finestra con l'avanzamento dei dipendenti cui vengono caricate le date di malattia.

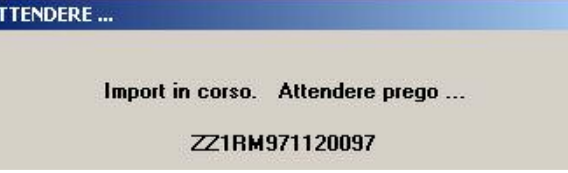

Alla fine del caricamento verrà proposto il seguente messaggio:

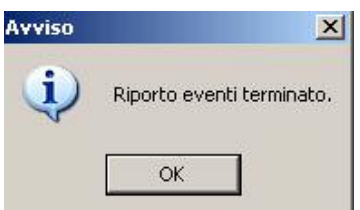

Cliccare il tasto "*OK*" per chiudere il messaggio.

I dipendenti cui sono state caricate date nella nuova mappa verranno evidenziati con sfondo giallo e per questi dipendenti aziende non sarà più possibile lanciare l'utility. Se selezionati dipendenti con sfondo giallo cliccando il tasto "*Import*" la spunta dei dipendenti con sfondo giallo verrà tolta e per questi dipendenti le date non verranno caricate.

I dipendenti cui sono stati caricati eventi di malattia nella nuova mappa verranno estratti per essere inviati al Centro.

#### **Azzeramento eventi:**

selezionare il/i dipendenti interessati e cliccare il tasto "*Azzera*", verrà proposto il seguente messaggio:

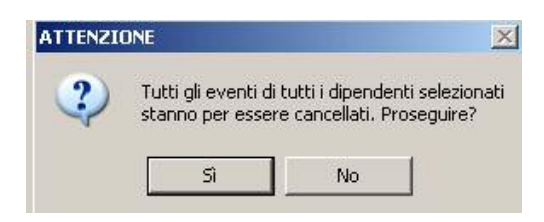

Cliccare il tasto "*NO*" per chiudere il messaggio e non azzerare i dati.

Cliccare il tasto "*SI*" per azzerare tutte le date di malattie e/o ricovero dei dipendenti selezionati.

Alla fine dell'azzeramento delle date verrà proposto il seguente messaggio:

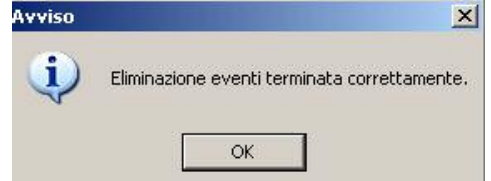

Cliccare il tasto "*OK*" per chiudere il messaggio e la riga non verrà più proposta con sfondo giallo per cui sarà possibile effettuare di nuovo il caricamento delle date per i dipendenti elaborati.

#### **ATTENZIONE**:

- il caricamento delle date viene effettuato dalla funzione "*365*" e per le casistiche sotto riportate le date non verranno caricate:
	- Ricodifica ditta o dipendente per i dati relativi alla precedente posizione.
	- Cambio posizione INAIL per i dati relativi alla precedente posizione.
	- Cambio qualifica per i dati relativi alla precedente posizione.
	- Se livello CCC YYY CA SA TA SO –CO .
	- $\Box$  Se posizione T R C H K N Q.
- Le malattie vengono caricate dal 2004 in poi e nel calcolo da questa data vengono conteggiati tutti gli eventi riportati.

Le malattie che a seguito di eventi intervenuti precedentemente il 2004 non sono conteggiati nelle corrette colonne dovranno essere variati manualmente.

Ad esempio se per effetto di una malattia intervenuta nel 2003 si è già usufruito di un bonus malattia e nel 2004 interviene un'altra malattia che può usufruire del bonus in questo caso si dovrà tener conto del bonus calcolato nel 2003 ed eventualmente modificare quanto calcolato dal programma nella colonna "*Bonus Ma.*".

 L'evento di malattia che viene suddiviso in più righe per distinguere il periodo di malattia dal ricovero ospedaliero a cura Utente inserire il tipo di continuazione, colonna "*Cont.*" ed codice della malattia agganciante, colonna "*Cod. Agg.*".

Ad esempio dipendente che nella funzione "*365*" ha i seguenti eventi di malattia presenti suddivisi nei vari mesi:

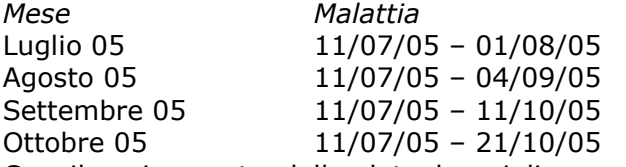

*Mese Malattia Ricovero*   $11/07/05 - 15/05/05$ 

 $06/09/05 - 09/09/05$ 

Con il caricamento delle date la griglia verrà così compilata, a cura Utente controllare gli agganci tra le malattie da 0005 a 0008 per il corretto calcolo del giorni di malattia, come di seguito riportato:

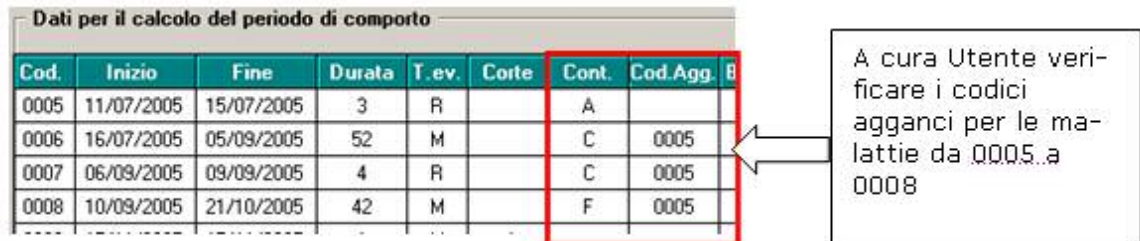

Per le malattia con ricaduta a cura Utente l'inserimento dei codici aggancio.

 Le malattie vengono caricate per tutti i dipendenti indipendentemente dal contratto applicato. Il calcolo dei giorni per le colonne da "*Bonus Os.*" a "*N° gg 50*" viene però effettuato solo per i dipendenti cui viene applicato il contratto metalmeccanica industria A001.

### <span id="page-19-0"></span>**1.6. NOTE IMPORTANTI**

Il calcolo della malattia nel triennio è molto delicato e necessita una gestione precisa.

Il programma confronta delle date e ne estrapola i giorni e confronta i totali, ma non ha capacità cognitive.

Questo programma permette di inserire eventi precedenti e di effettuare il ricalcalo, prolungare le malattie in corso, gestire automaticamente e manualmente i giorni di bonus e malattia al 100/50%, ma ci sono dei punti fermi:

- **- NON variare mai la data di inizio di un evento, specialmente se concatenato o se si sviluppa su più mesi** o se si varia avere l'accortezza di andare a variare la mappa in modo da uniformare il movimento e lo storico consci che ciò calcolato prima della variazione è probabilmente sbagliato. (ovviamente perchè questo modificherà la distribuzione dei giorni)
- **- NON effettuare il ricalcolo se non necessario.** Il ricalcalo può ridistribuire i giorni in modo diverso, perché si basa su conteggi che si rapportano al triennio precedente rispetto alla riga in esame.
- **- NON spostare o aggiungere giorni alle colonne nelle righe che presentano la "***V***" in ultima colonna se non si è sicuri di quello che si sta variando.** In fase di calcolo vengono presi i valori e dati con la "*V*" per giusti e non si ricontrollano i tetti, per cui può alterare il calcolo in modo indesiderato.